# An Introduction to Native Postmortem Debugging

"*I think it's dead, Jim*"

Dr. L McCoy, Star date 3196

"*Hex codes never lie*"

Mark Bartosik, 2003 AD

This talk contains  $\frac{\text{intra}}{\text{cos} \times 86}$  and  $\frac{\text{cos} \cdot \text{cos} \cdot \text{cos}}{\text{cos} \times \text{cos} \cdot \text{cos}}$  compiler specific details. Helps if you know a little assembler (understand "push EAX")

### Motivation ?

- Software phases
	- Requirement
	- Design
	- Code
	- Test
	- **Debug**
	- **Support & maintenance**

### Debug This!

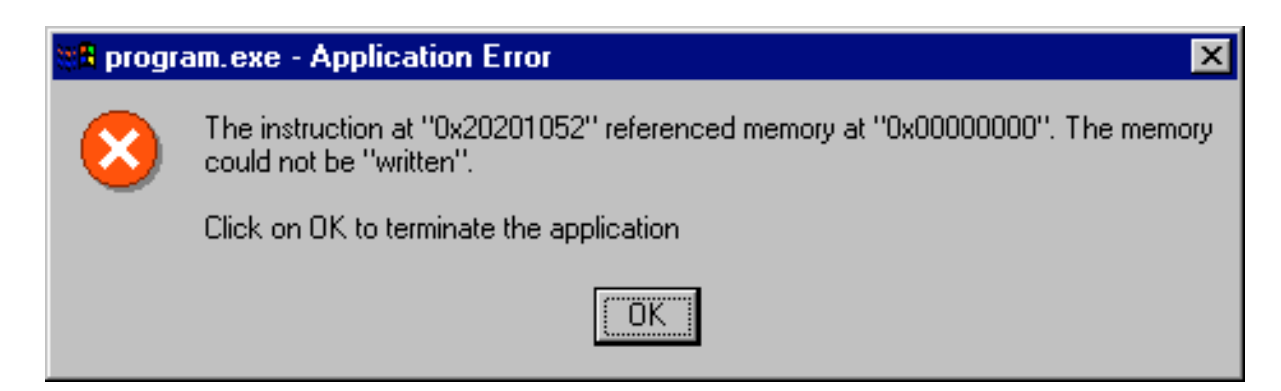

#### Call stack:

- Somedll! Dllcanunloadnow()
- Program! 0040100e()
- Program! 00401037()
- Program! 00401072()
- Program! 0040112a()

### Importance of a Stack Trace

### Information on the stack:

- History of which functions executed what the program / thread was doing before it crashed
- Contents of automatic variables

### Debugging without symbols

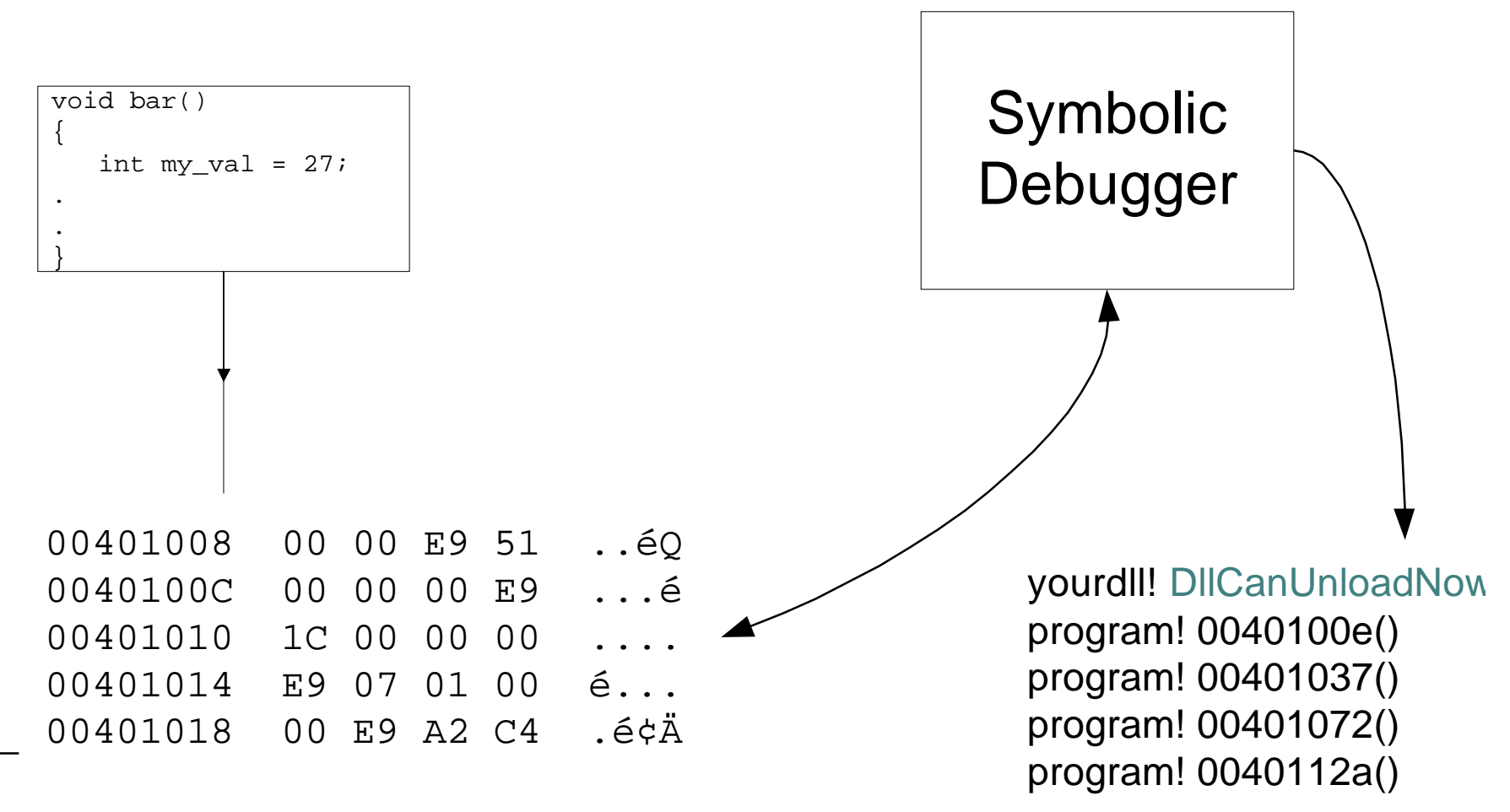

### Debugging with symbols

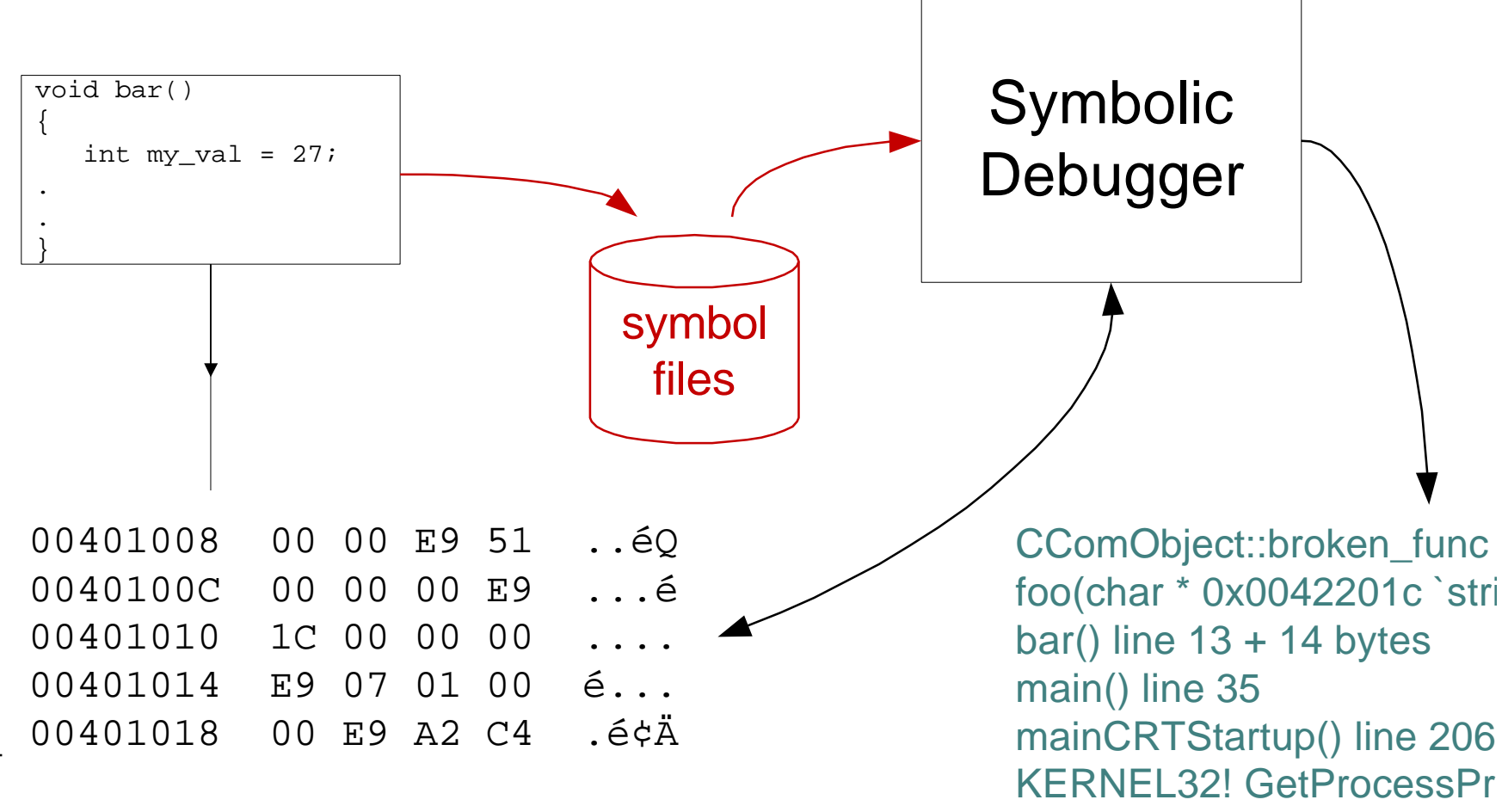

### Symbol file contents

- Addresses of functions, source code locations
- Stack decoding information
- Locations of variables
- Type information

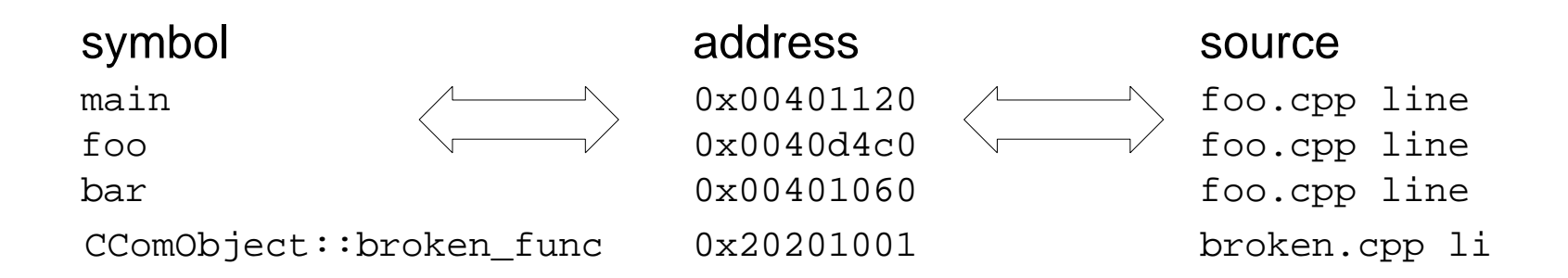

### Sources of symbols

- Symbol files -- the ideal source! (Generated by the compiler and linker -- **keep them safe**)
- Public exports \_declspec(dllexport) a poor fallback C:\>dumpbin /exports your.dll
- Type libraries (only one debugger that I know uses these) See *Improve Your Debugging by Generating Symbols from COM Type Libraries,* Matt Pietrek MSJ March 1999
- .map files (limited human readable symbol files)

### Symbol servers

How many versions of kernel32.dll are there out there?

How many versions of your.dll have you released? How should you organize your symbol files? Which symbol files should be on your debugger's symbol path?

A symbol server automatically provides the right symbols for the executable image. Microsoft provides one accessible via HTTP.

Tip: Take a look at symchk.exe, symstore.exe, ships with windbg http://www.microsoft.com/ddk/debugging http://www.microsoft.com/ddk/debugging/symbols.asp

Tip: Add this to your debugger's symbol path: SRV\*c:\websymbols\*http://msdl.microsoft.com/download/symbols

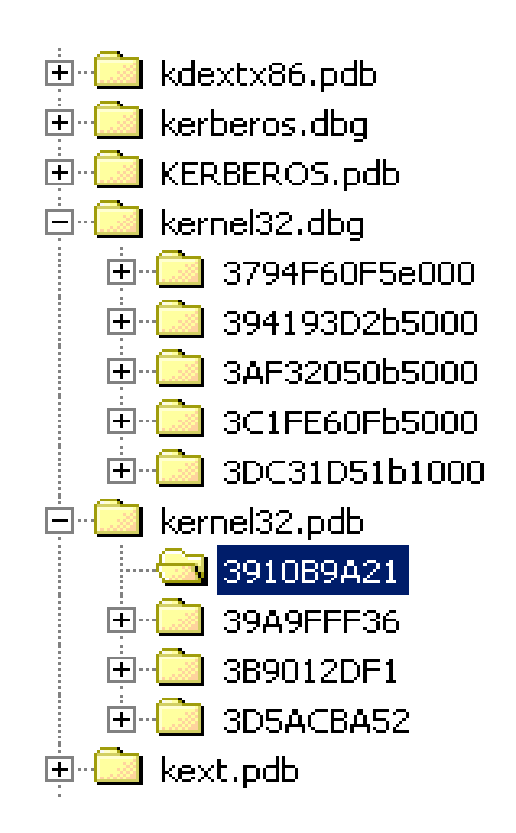

### Symbol server support

- Visual Studio 5.0, 6.0 loads symbols only on startup
- Visual Studio 7.0 / .NET can load on demand, easy to configure
- Windbg 6.X has symbol server support
- Visual Studio 7.1

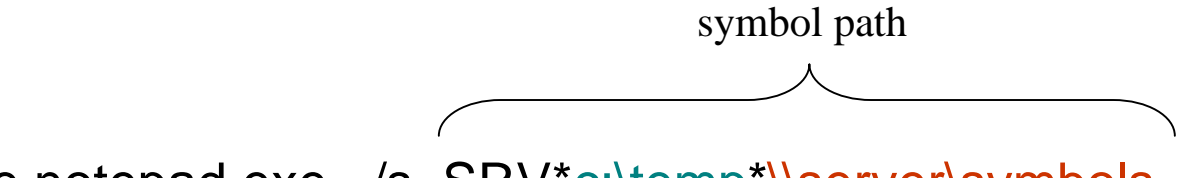

symchk /ie notepad.exe /s SRV\*c:\temp\*\\server\symbols

SRV\*\\hpgs088fs1\symbols\microsoft\fixed\_cache; SRV\*\\hpgs088fs1\symbols\microsoft\web\_cache\*http://msdl.microsoft.com/download/symbols

### User / mini dump files

*aka "core files"*

A photograph of a process or part of a process Microsoft: see MSDN MiniDumpWriteDump, and/or userdump, mscordmp cygwin: see dumper, and error\_start environment variable

- **Stacks**
- Stacks + data sections (global variables)
- All accessible memory
- Operating system handles

Can be loaded into a debugger, but you need the module files Can be save by a debugger for later use

### Anatomy of a function call

```
int __stdcall foo(char * arg1, int arg2);
void bar()
{
   int my_val = 27;
 .
   int retval = foo("abcd", my_val); .
}
```
# **\_\_stdcall** ?

- A binary level contract between caller and callee
- All arguments are passed on the stack (none are passed in registers)
- Order of passing is right to left
- Callee unwinds the stack
- Return value (if any) in **EAX**
- Core registers are preserved by callee
- Other conventions are

 $\_\_cd$ cdecl, $\_\_$ fastcall , $\_\_$ thiscall

### $retval = foo('l'abcd', my_val);$

compiler's view

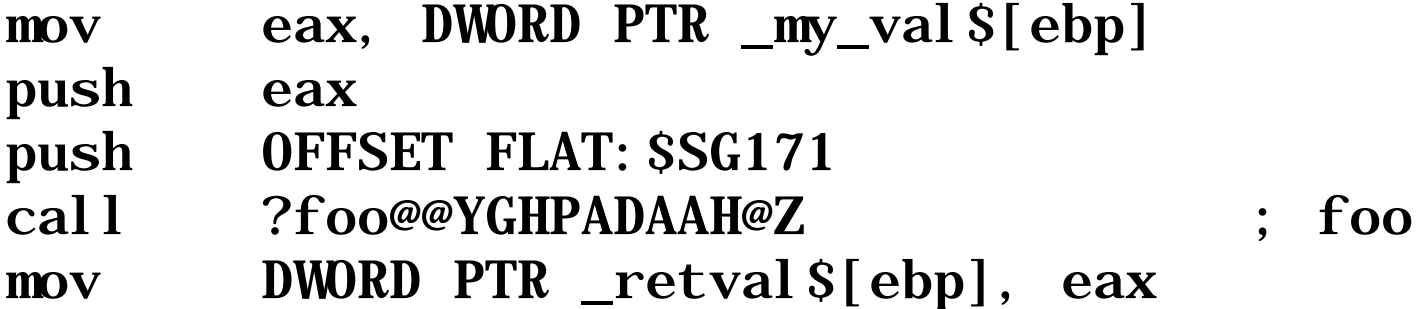

#### c:\tmp>Cl /Fas /Od foo.cpp *output in foo.asm*

### $retval = foo('l'abcd', my_val);$

debugger's view

**mov** eax,  $\begin{bmatrix} ebp-4 \end{bmatrix}$  // store value of  $my\_val$  in eax push eax // push arg2 onto stack push offset string "abcd" // push arg1 onto stack call foo // transfer control to *foo* mov DWORD PTR [ebp-8], eax // save return value in an automatic

#### Stop on a break point Show disassembler

### Generated call stack

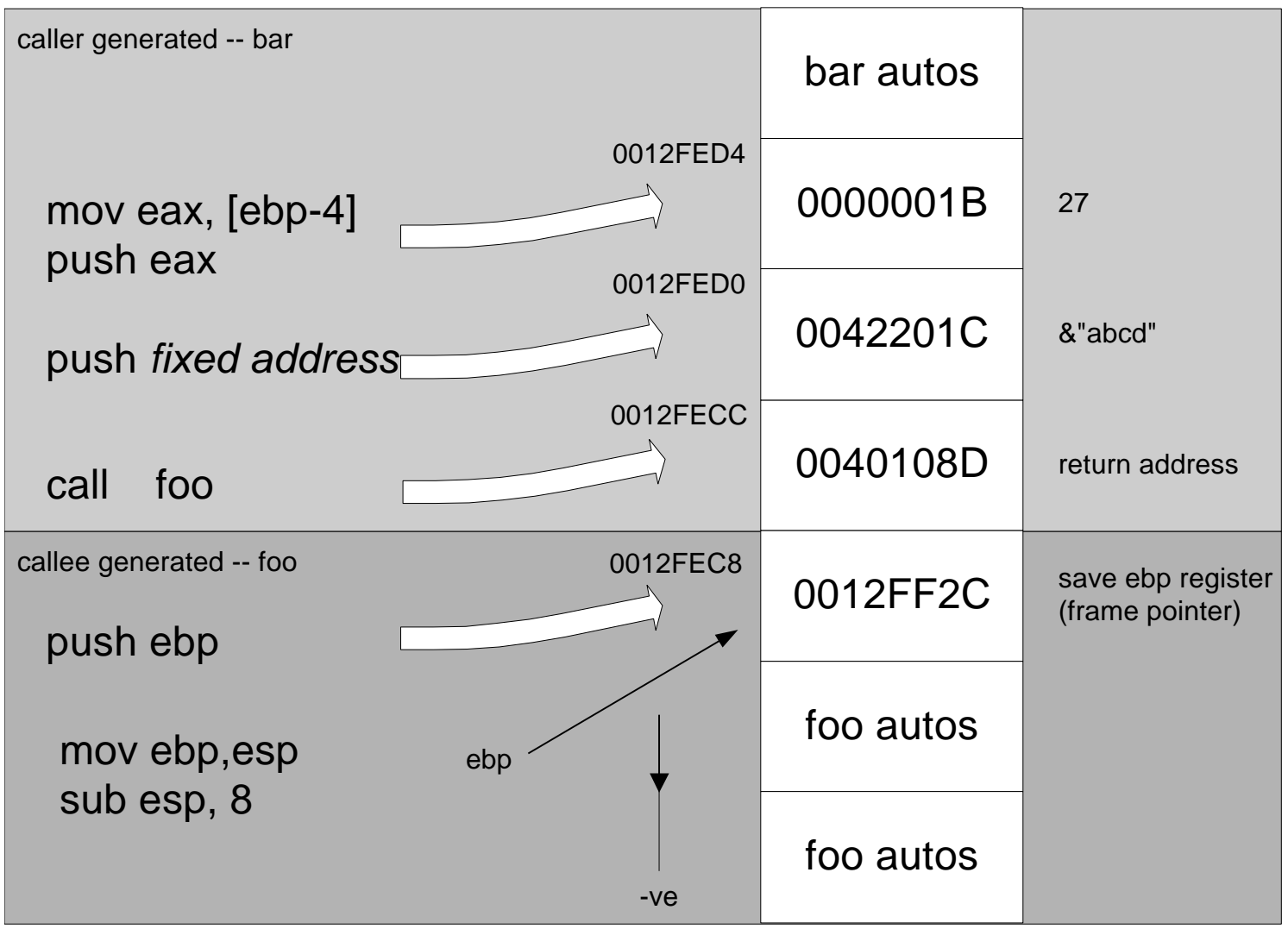

ACCU Conference 2003, © Mark Bartosik, www.bugbrowser.com 16

## The big picture

What we have is a singly linked list of return addresses. With EBP pointing to the head

Above each node are function parameters

Below each node are automatics

Between is temporary space

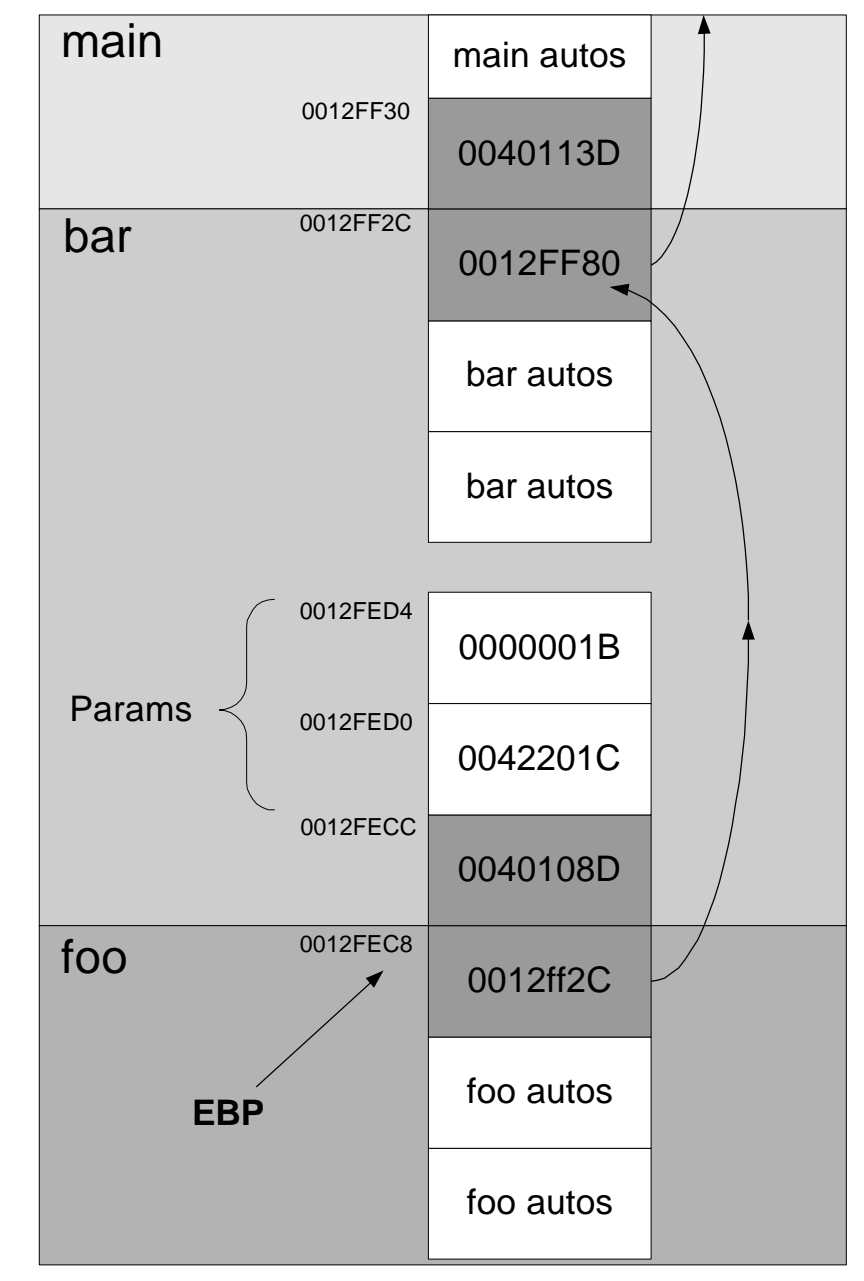

## Optimized code

i386 cpu is CISC not RISC, so registers are valuable and sparse.

EBP is often reused for other purposes

Result is a "fragmented" singly linked list

critical() context:

- EIP = CODE\_ADDR
- EBP = GOOD\_FRAME

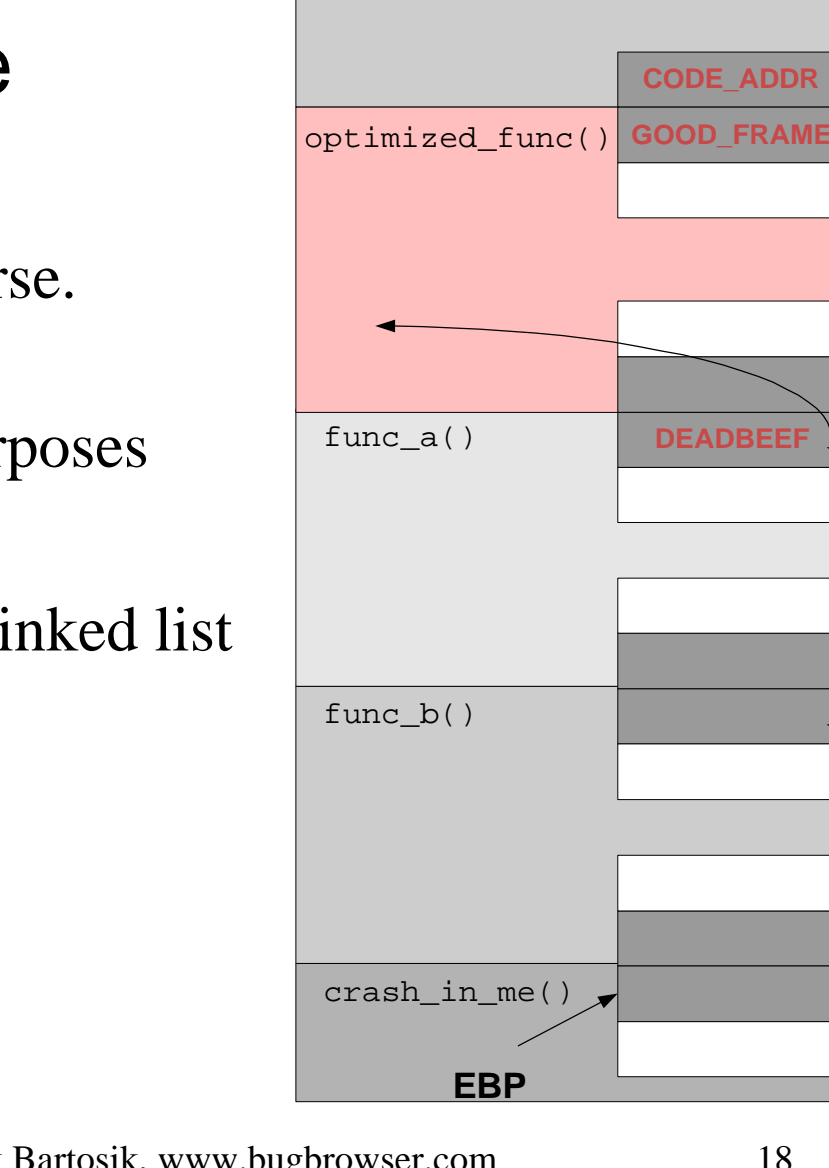

critical\_func()

**CRITICAL\_VARS**

### Modules list

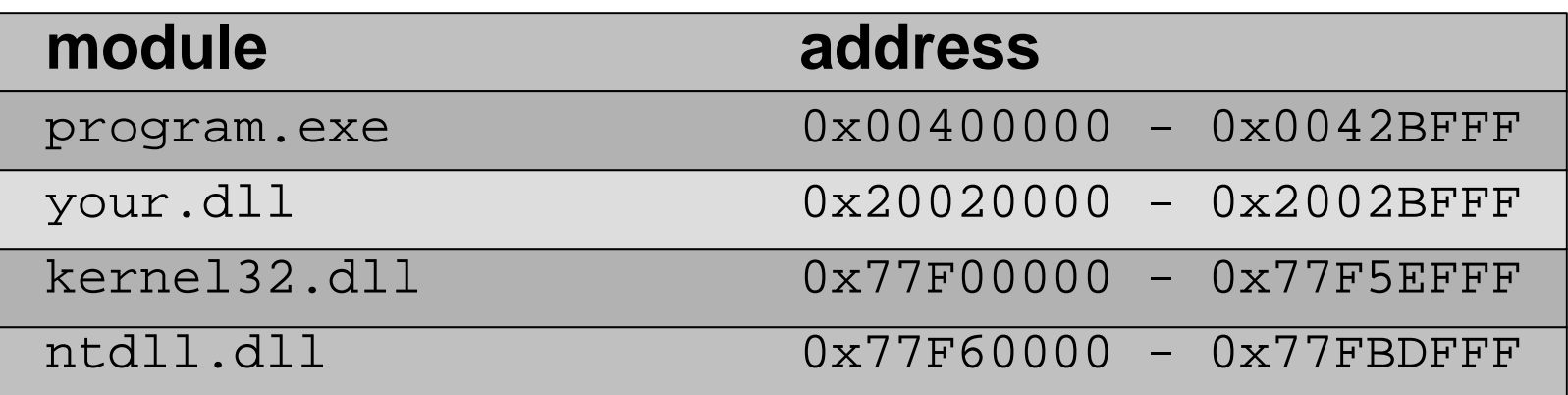

- Code plus global data
- Code usually precedes data
- Any code or data for program.exe will be at an address in the range 0x00400000 to 0x0042BFFF

Tip: Always fix the "*base address*" of your dlls. Tip: Examine module layout with dumpbin /headers

### Recognizing values

If you can identify the code addresses, you can find the nodes in a fragmented singly linked list

Code addresses always point to the instruction after a call instruction

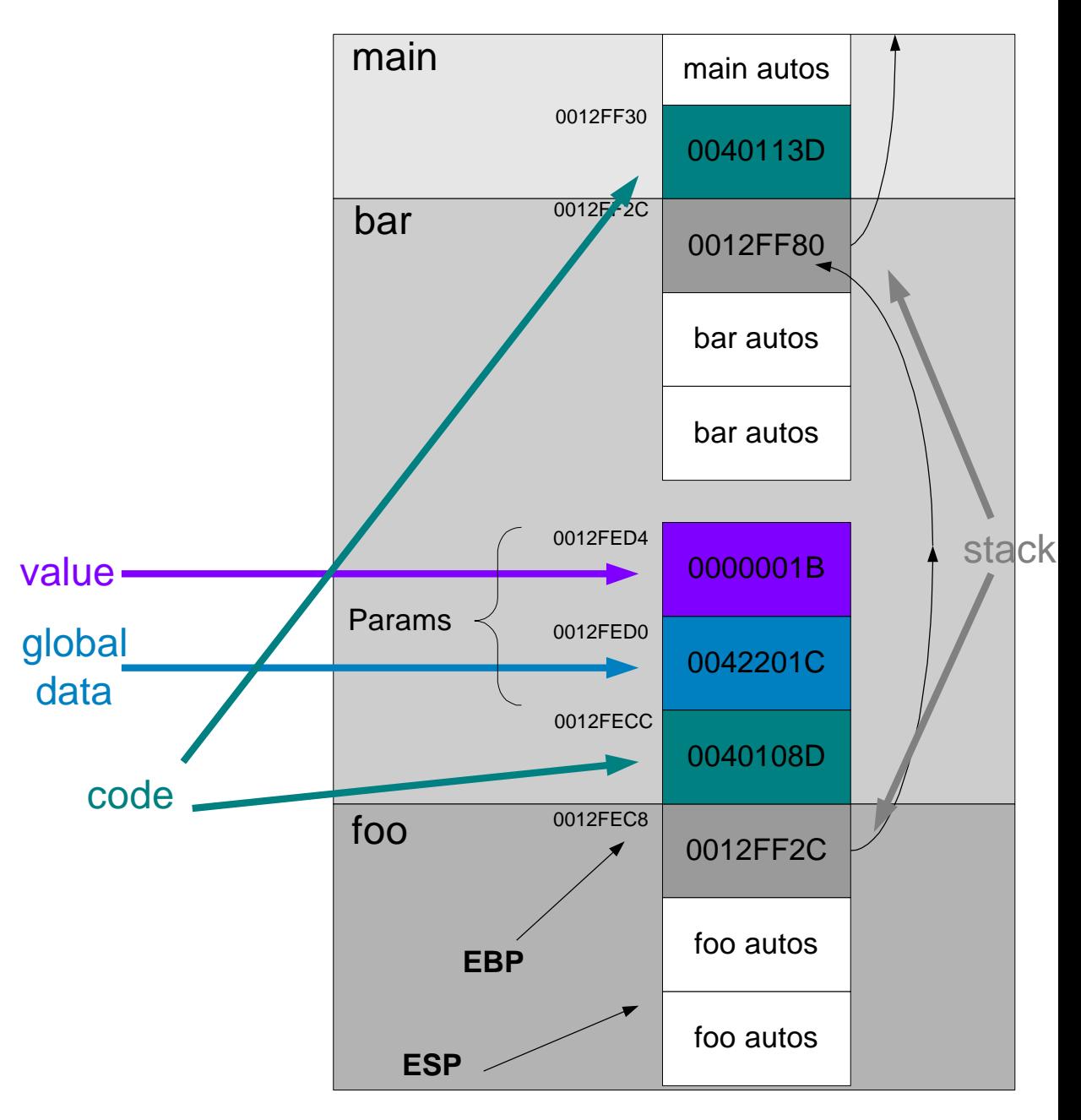

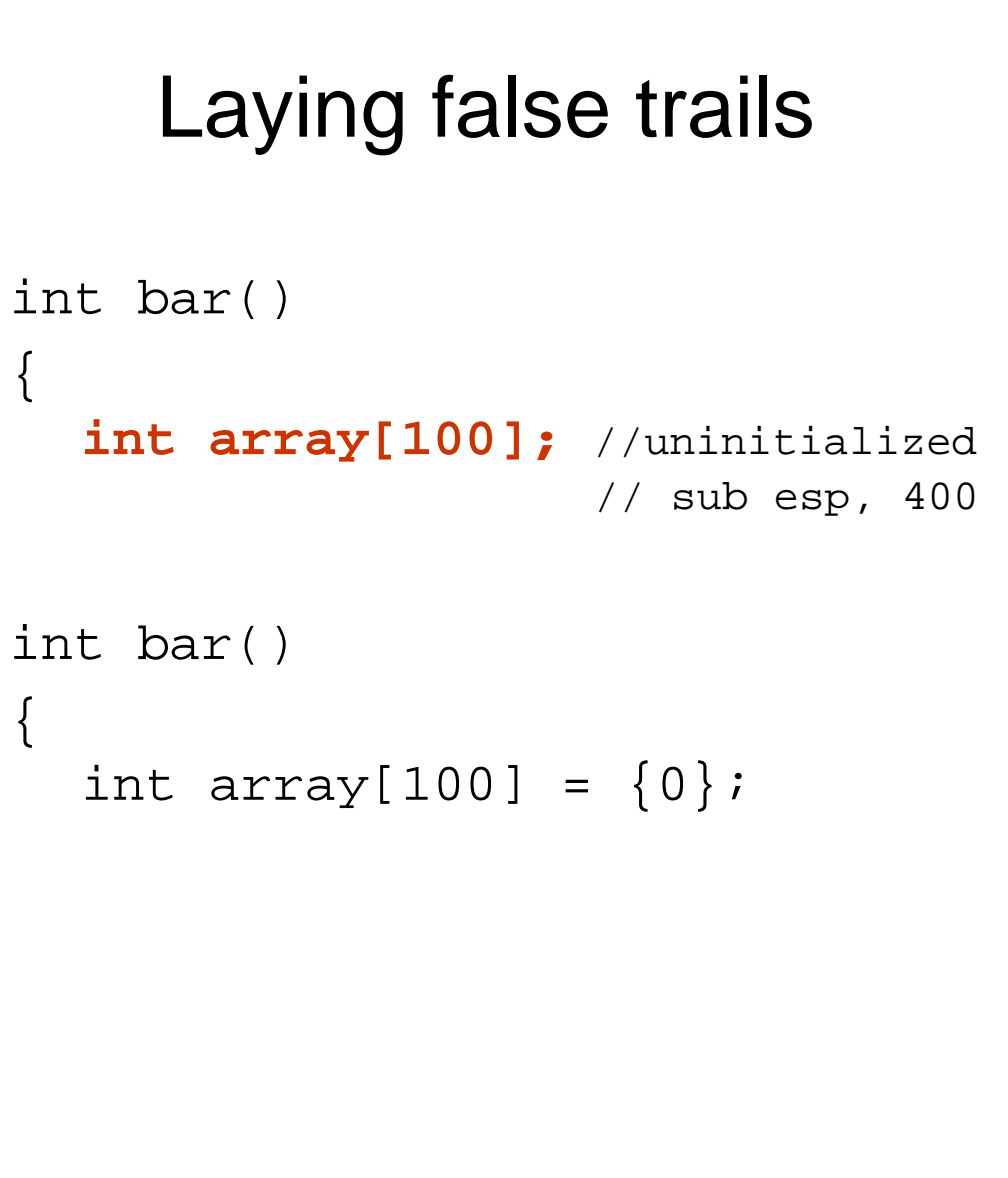

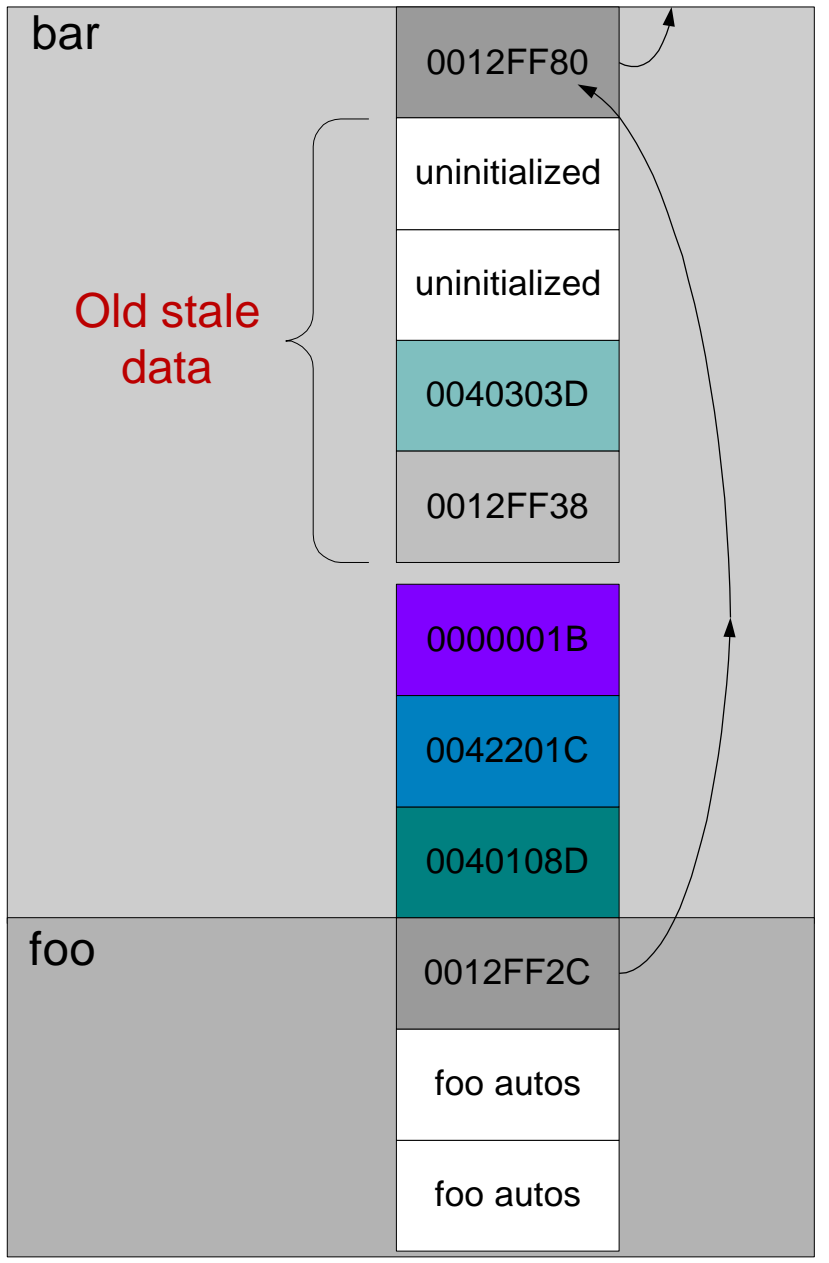

ACCU Conference 2003, © Mark Bartosik, www.bugbrowser.com 21

### Application: stack overflow

- Find the beginning of the stack, take ESP add the default stack length
- Search memory backwards from this address, until the address of func1 or func2 appear (repeatedly)
- Find the previous code address on the stack
- Use the debugger to look up the function name (disassemble, evaluate or watch it)
- Check if it could call func1 or func2
- Instruct debugger to decode stack frame or decode it by hand

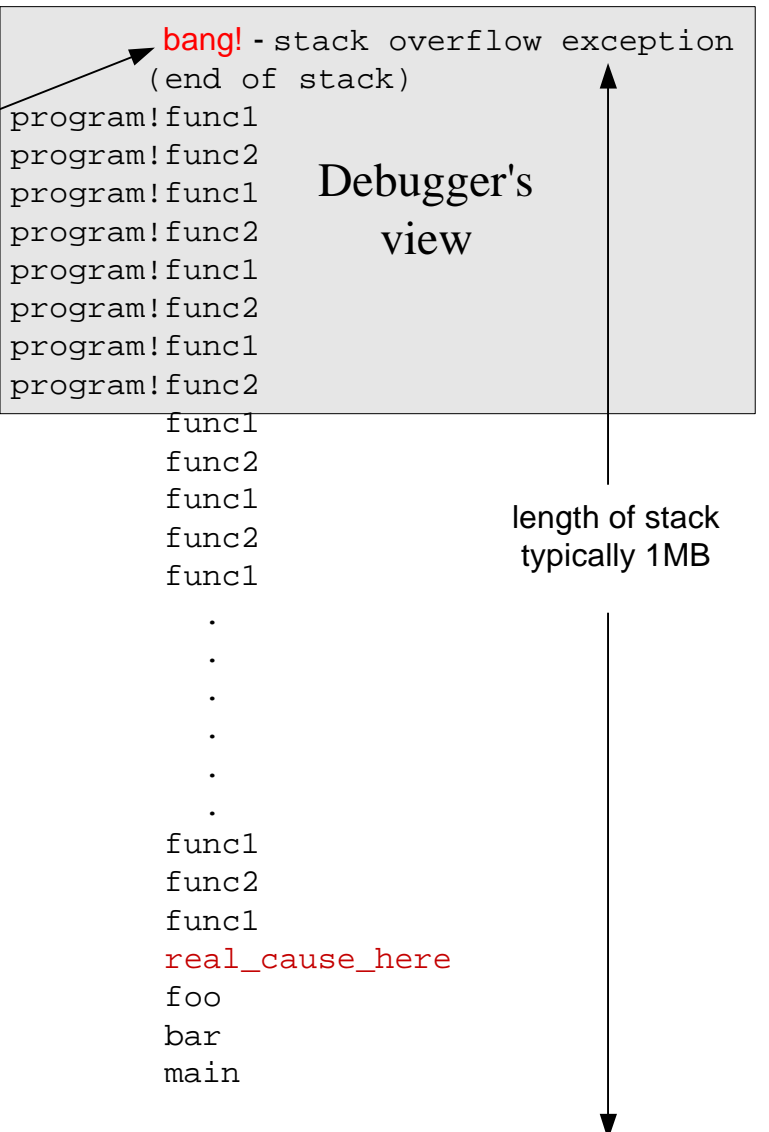

ACCU Conference 2003, © Mark Bartosik, www.bugbrowser.com 22

**ESP**

## Application: short stack trace

ntdll!RtlRaiseException(unsigned int 0xC0000008) kernel32!\_CreateFileW@28 Your code? 3rd party code

- The most common cause of a short stack trace is missing symbol files. Make sure all symbol files are loaded. Especially for the last module listed on the stack (kernel32 in this case)
- Find the last decoded code address
- Examine memory for the next potential code address
- Verify the code address. Disassemble the code at that location it should follow a "call" instruction
- Lookup the symbol
- Read the source code

### Application: no stack trace

- EIP is corrupt, thus the crash, and EBP is probably useless
- Take ESP find the first potential code address on the stack
- Set the function context manually: set EIP to this value set EBP to the position of this code on the stack -4
- Instruct the debugger to redisplay the call stack

## Summary

- Symbolic debuggers need symbols!
- Use a symbol server and symbol cache
- Get familiar with more than one debugger
- Use mini dumps
- Code locations are readily identifiable on the stack

#### Links and further reading

John Robbins, Debugging Applications, Microsoft Press. Also his Bug Slayer columns MSJ/MSDN magazine. Various MSJ/MSDN magazine articles by Matt Pietrek How debuggers work, Rosenberg, Wiley www.microsoft.com/ddk/debugging news: microsoft.public.windbg microsoft.public.vc.debugger www.sysinternals.com www.bugbrowser.com